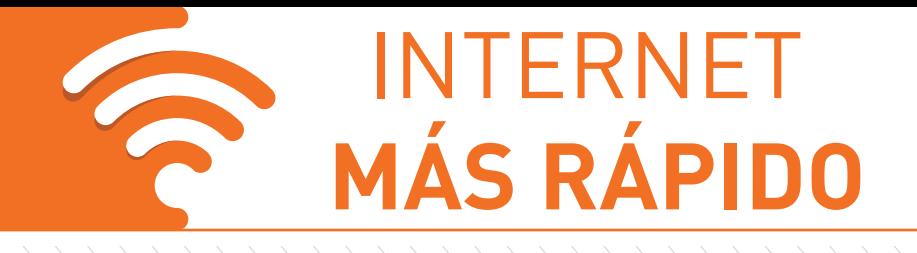

# **GUÍA RÁPIDA DE USUARIO**

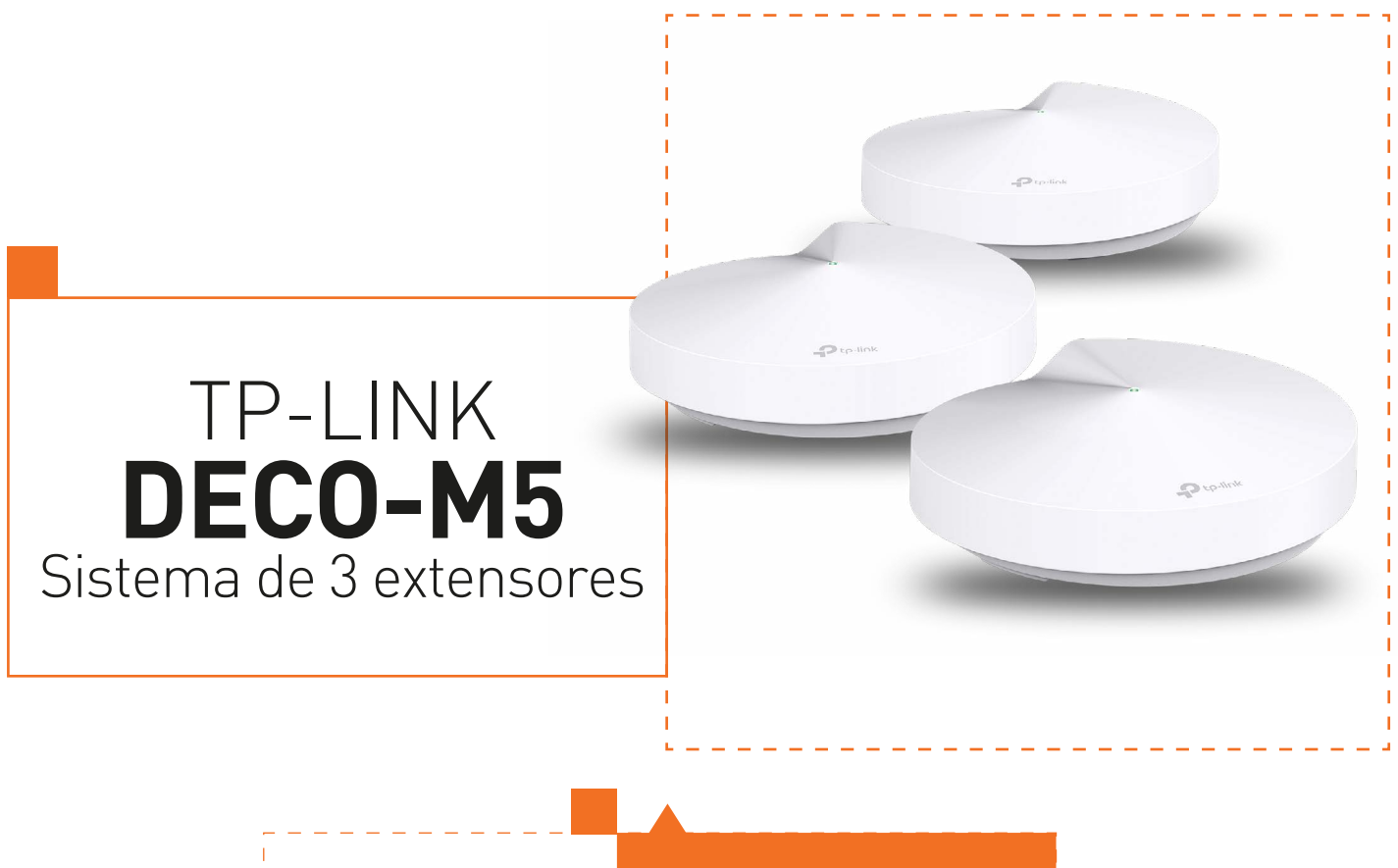

SEPTIEMBRE 2019

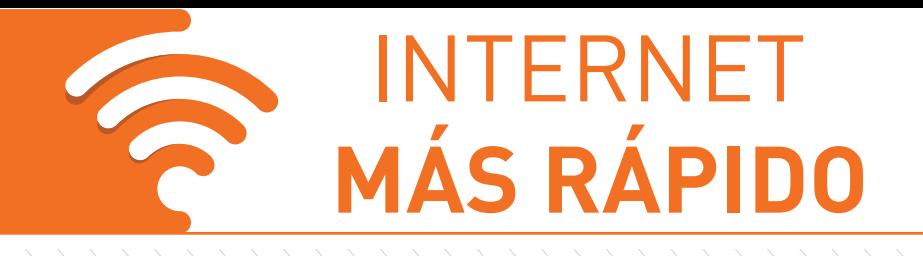

## **GUÍA RÁPIDA DE USUARIO**

#### **Primer paso**

Descargue la aplicación TP-Link Deco para iOS o Android. La aplicación le guiará a través de la configuración.

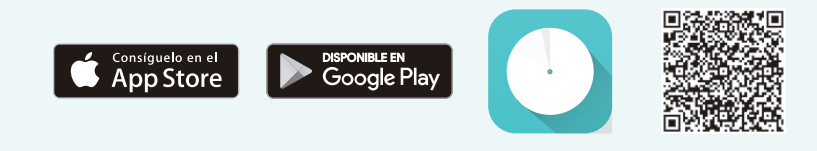

### **Estado del LED**

Cada Deco tiene una luz LED que cambia de color según su estado. Vea la explicación de abajo.

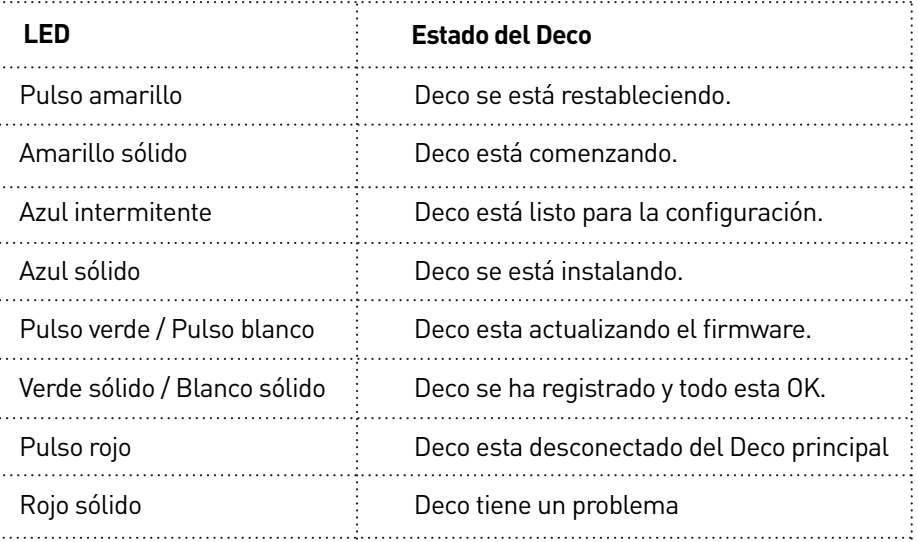

### **¿Necesitas ayuda?**

Para obtener respuestas a preguntas frecuentes (FAQs) y asistencia técnica, vaya a: https://www.tp-link.com (navegar a la página de soporte de Deco).

Aplicación Deco:

Seleccione a la derecha en la página principal y seleccione ? **Help** dentro del menú.